**Краснолучская общеобразовательная школа №6**

### **Excel**

### для учащихся

Выполнила: Дыгало Алина Руководитель: учитель математики и информатики Прочухан Кристина Валерьевна

Основополагающий вопрос:

**Какие задачи можно решать в Excel?**

**Проблемные вопросы:** • Как решать в Excel задачи на арифметическую прогрессию? • Можно ли в Excel строить графики? • Можно ли в Excel решать задачи на движение?

### •Темы презентации:

-Арифметическая прогрессия -Графика -Решение задач на движение

## Pabora No1

# Apurpmemuyedkan npoepeddun o cpede ma6nuyhoeo npol

**Выполнил: ученик 9 кл. ООШ № 6 Ефименко Иван Руководитель: Прочухан К.В..**

- **• Табличный процессор** (ТП) это прикладная программа, предназначенная для организации табличных вычислений на компьютере.
- Вычислительная таблица, которая создается с помощью ТП, называется электронной таблицей.
- Первый табличный процессор был создан в 1979 году, предназначался для компьютеров типа Арр1е II и назывался VisiCalc. В 1982 году появился табличный процессор Lotus 1-2-3, предназначенный для IBM РС. Lotus объединил в себе возможности электронных таблиц, деловую графику и некоторые функции реляционной СУБД. Практически все последующие табличные процессоры (Multiplan, QuattroPro, SuperСаlс и другие) поддерживали эти три функции. Одним из самых популярных табличных процессоров сегодня является MS Ехсеl, входящий в состав пакета Microsoft Office.
- Электронная таблица (ЭТ) это своеобразная компьютерная технология организации табличных расчетов.

#### **Арифметическая прогрессия**

- **• Цель работы:** Получение и представление о арифметической прогрессии.
- **• Используемые средства:** Табличный процессор MS Excel; Макарычев Ю. Н. и др. Алгебра 9 класс. – М.: Просвещение, 1990. – 272.: ил.

#### **Арифметическая прогрессия**

Пример1. Последовательность задана формулой b<sub>n</sub>=n<sup>2</sup>-n Найдите: a) b<sub>5</sub>; 6) b<sub>10</sub>; в) b<sub>50</sub>.

• Решение:

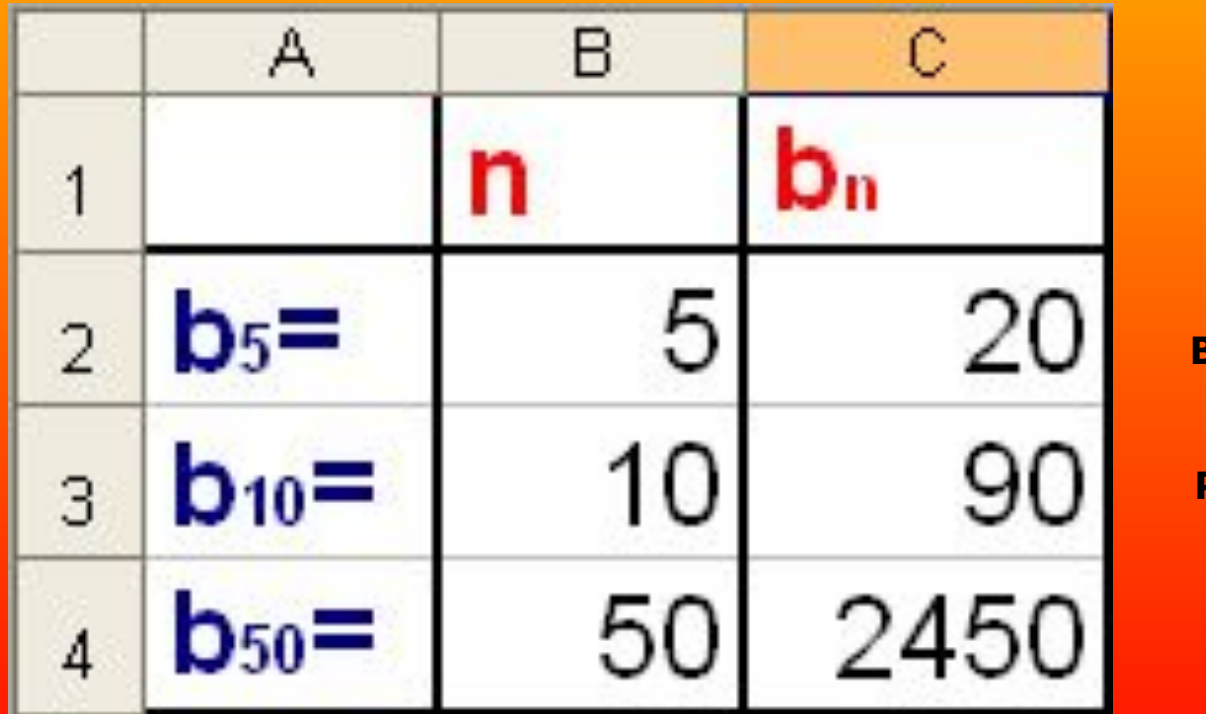

**Выполнил: ученик 9 кл. ООШ №6 Ефименко Иван Руководитель: Прочухан К.В.**

• Пример2. Вычислить второй, третий, четвертый и пятый члены последовательности (bn), если известно, что

• а) первый член равен 10, а каждый следующий на 3 больше предыдущего, т. е. b1=10 и bn+1=bn+3;

• б) первый член равен 40, а каждый следующий равен предыдущему, деленному на 2, т. е. b1=40 и bn+1=bn/2.

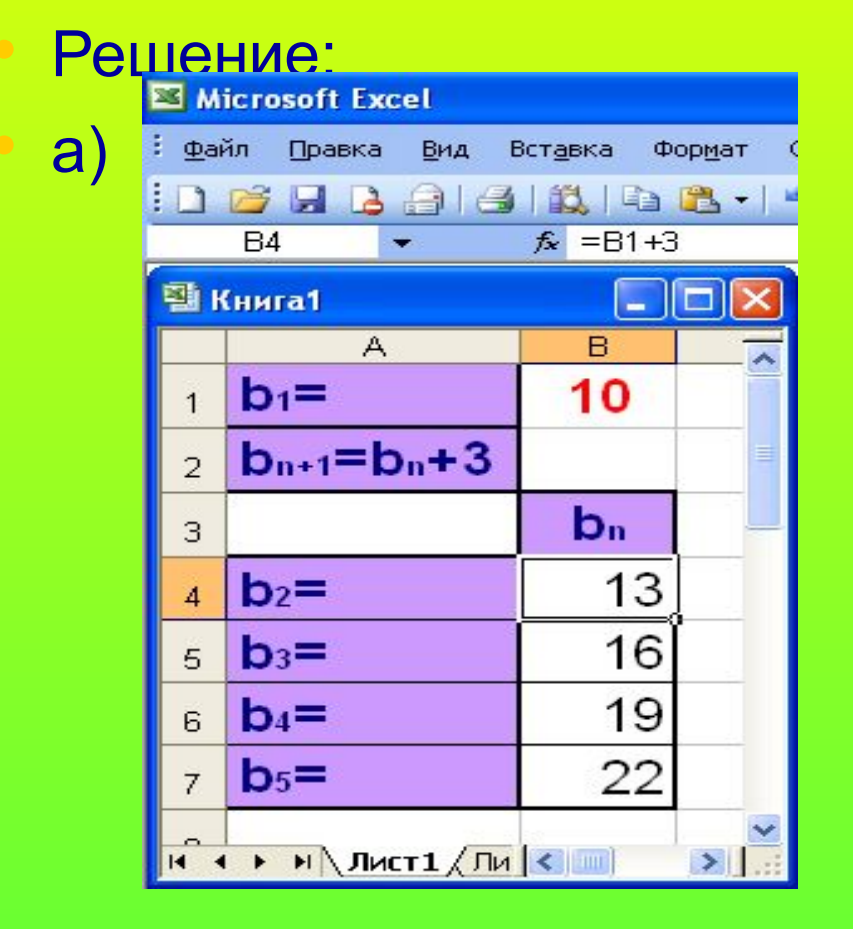

**Выполнил: ученик 9 кл. ООШ 6 Ефименко Иван Руководитель: Прочухан К.В.**

•  $\bullet$  b<sub>1</sub>=40; b<sub>n+1</sub>=b<sub>n</sub>/2.

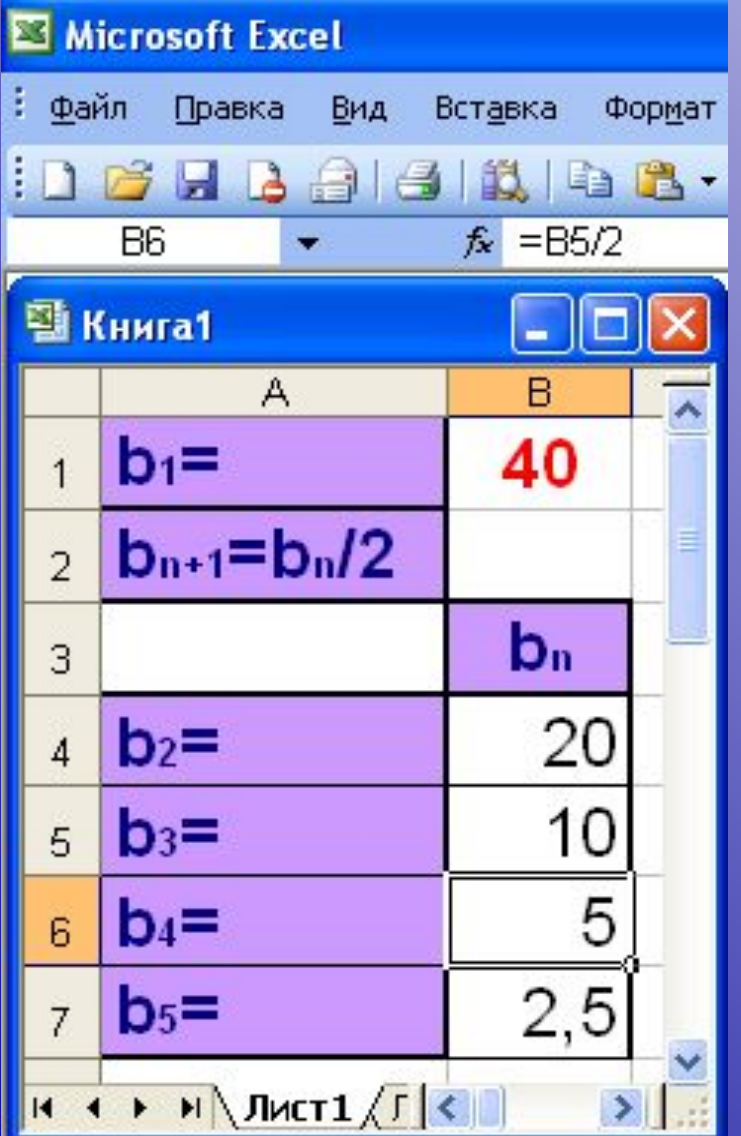

**Выполнил: ученик 9 кл. ООШ №6 Ефименко Иван Руководитель: Прочухан К.В.**

• Пример3. Найдем сумму первых сорока членов последовательности (an), заданной формулой an=5n-4.

#### • Решение:

• Последовательность (an) является арифметической прогрессией, так как она задана формулой вида an=kn+b, где  $k=5$  и b=-4.

• Найдем первый и сороковой члены этой арифметической прогрессии по формуле an=kn+b. Вычислим сумму S40 по

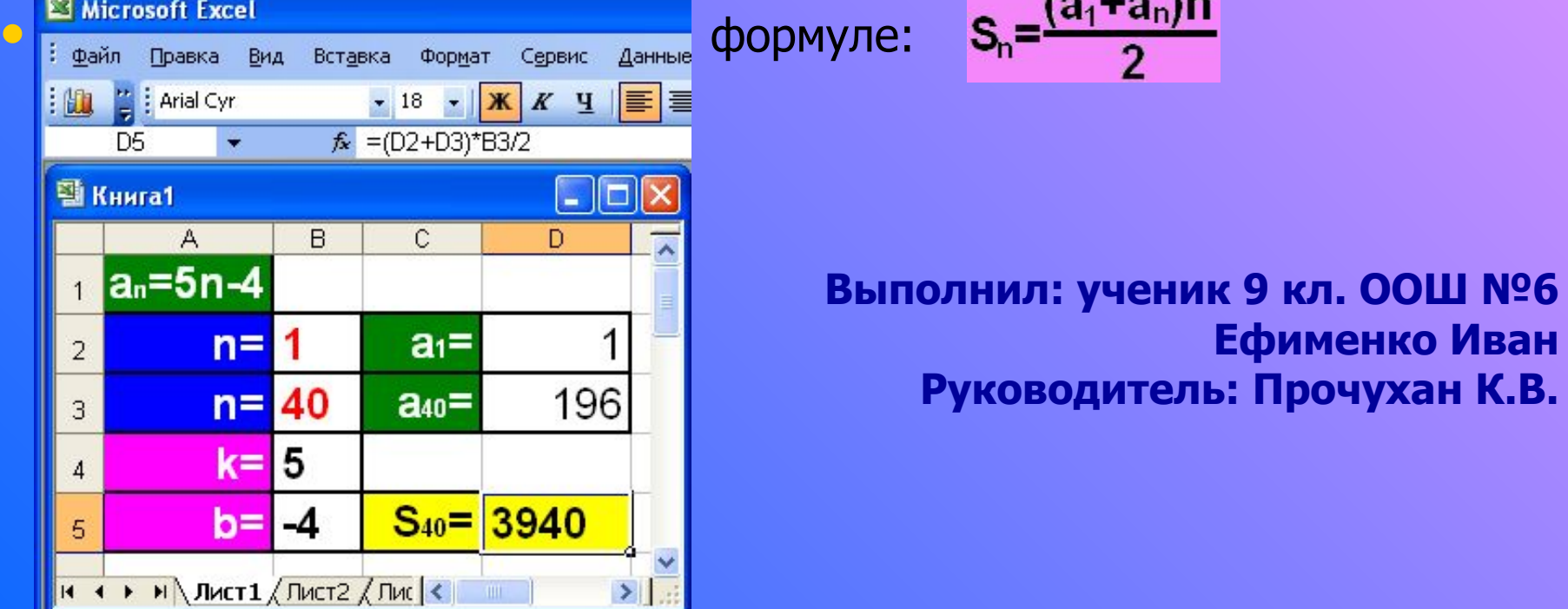

## POGOTO No2

# Графика в среде MS 1

**Выполнил: ученик 9 кл. ООШ №6 Сень Кирилл Руководитель: Прочухан К.В.**

#### Цель: освоение основных приемов работы с Мастером диаграмм MS Excel.

При решении задач очень важна форма отображения результатов. Чем это отображение нагляднее, тем легче воспринимаются результаты человеком. Самой наглядной формой представления информации являются рисунки, графики и диаграммы.

- **• Диаграмма** это средство графического представления количественной информации, предназначенное для сравнения значений величин или нескольких значений одной величины, слежения за изменением их значений и так далее.
- Как правило, диаграммы строятся в прямоугольной системе координат, где по горизонтальной оси ОХ откладываются значения независимой переменной (аргумента), а по вертикальной оси  $OY$  — значения зависимой переменной (функции). На один рисунок может быть выведено одновременно несколько диаграмм.
- При графической обработке числовой информации с помощью табличного процессора следует:
- 1) указать область данных (блок ячеек), по которым будет строиться диаграмма;
- 2) определить последовательность выбора данных (по строкам или по столбцам) из выбранного блока.
- При выборе по столбцам x-координаты берутся из крайнего левого столбца выделенного блока. Остальные столбцы содержат y-координаты диаграмм. По количеству столбцов определяется количество строящихся диаграмм. При выборе по строкам самая верхняя строка выделенного блока является строкой x-координат, остальные строки содержат y-координаты.

#### **Постройте, пользуясь Мастером диаграмм**

**1) обычный график**

**2) столбчатую диаграмму**

**3) круговую диаграмму для функции y=f(x).**

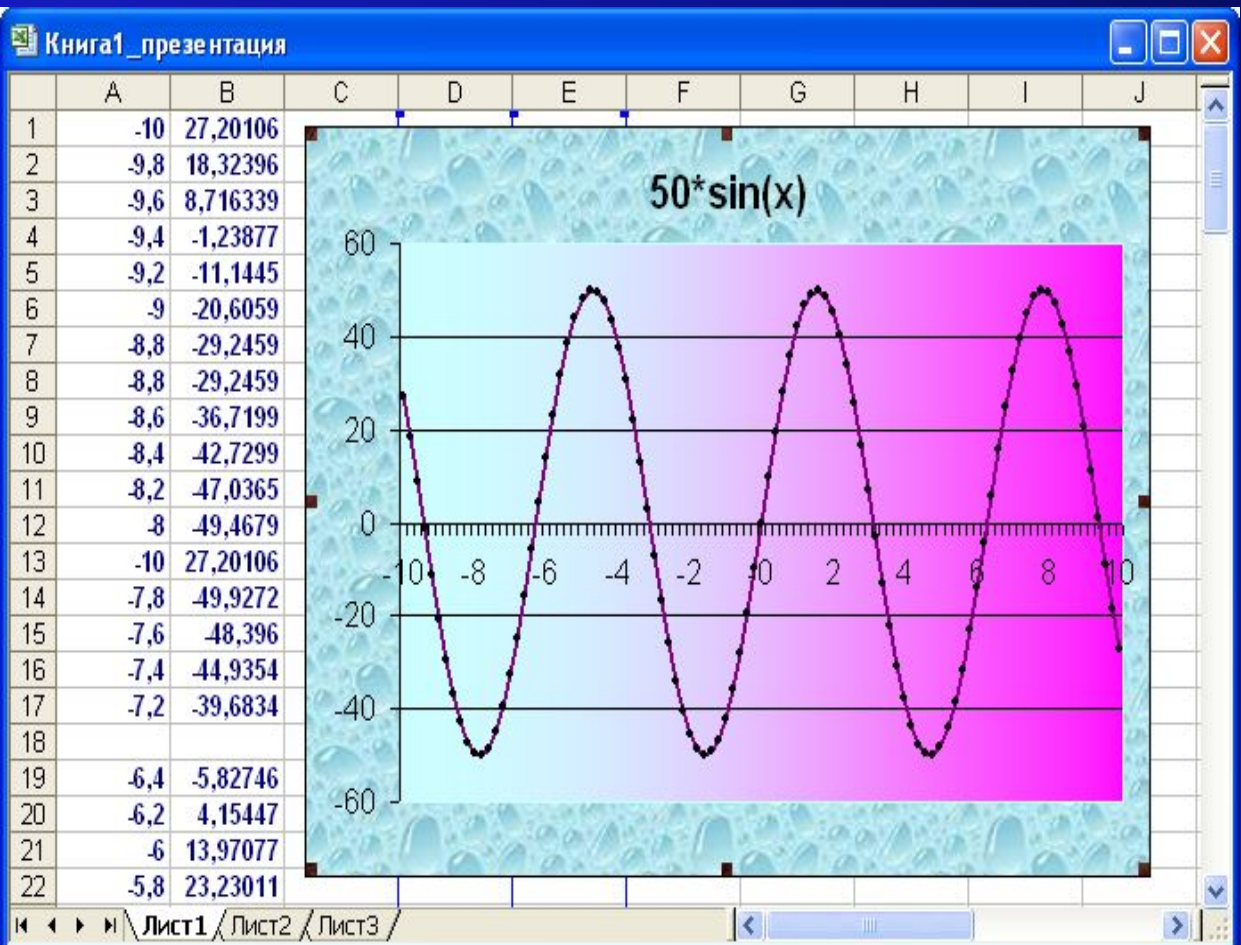

**Выполнил: ученик 9 кл. ООШ №6 Сень Кирилл Руководитель: Прочухан К.В.**

**Гистограмма** применяется для отражения дискретного изменения одной или нескольких величин

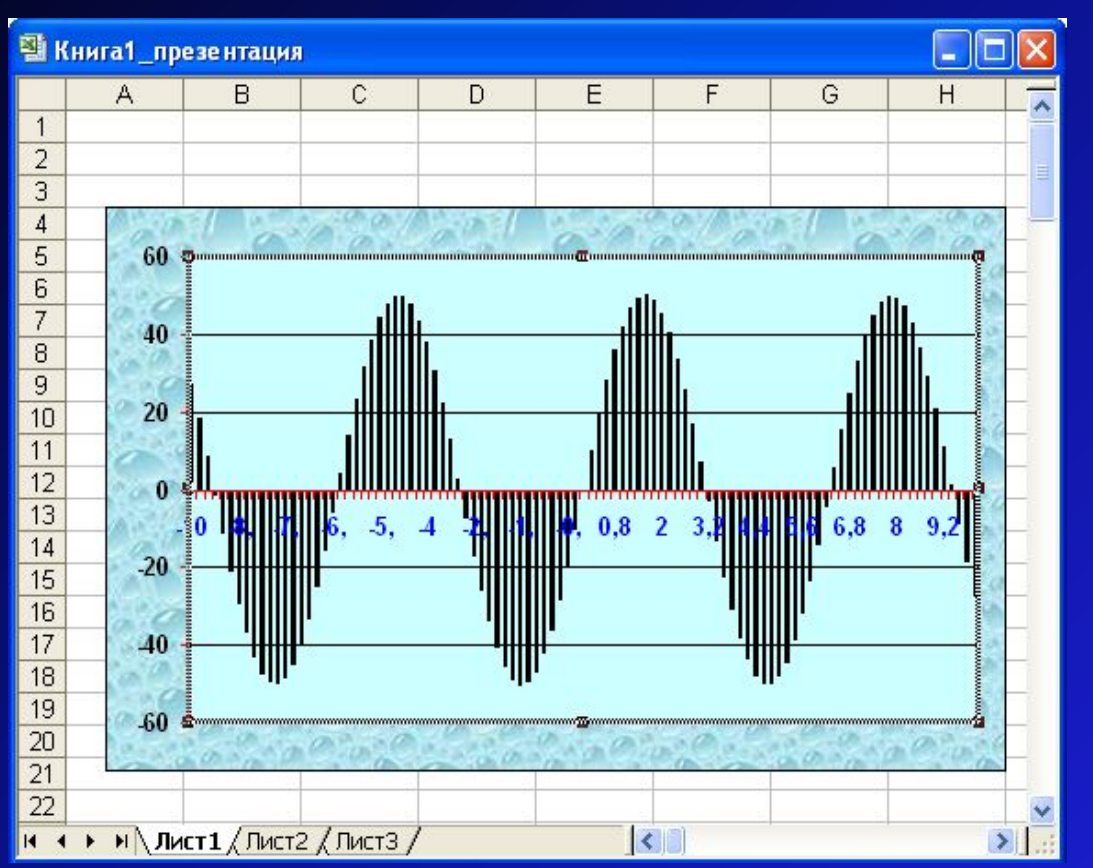

**Выполнил: ученик 9 кл. ООШ №6 Сень Кирилл Руководитель: Прочухан К.В.**

#### • Круговая диаграмма служит для сравнения значений нескольких величин в одной точке

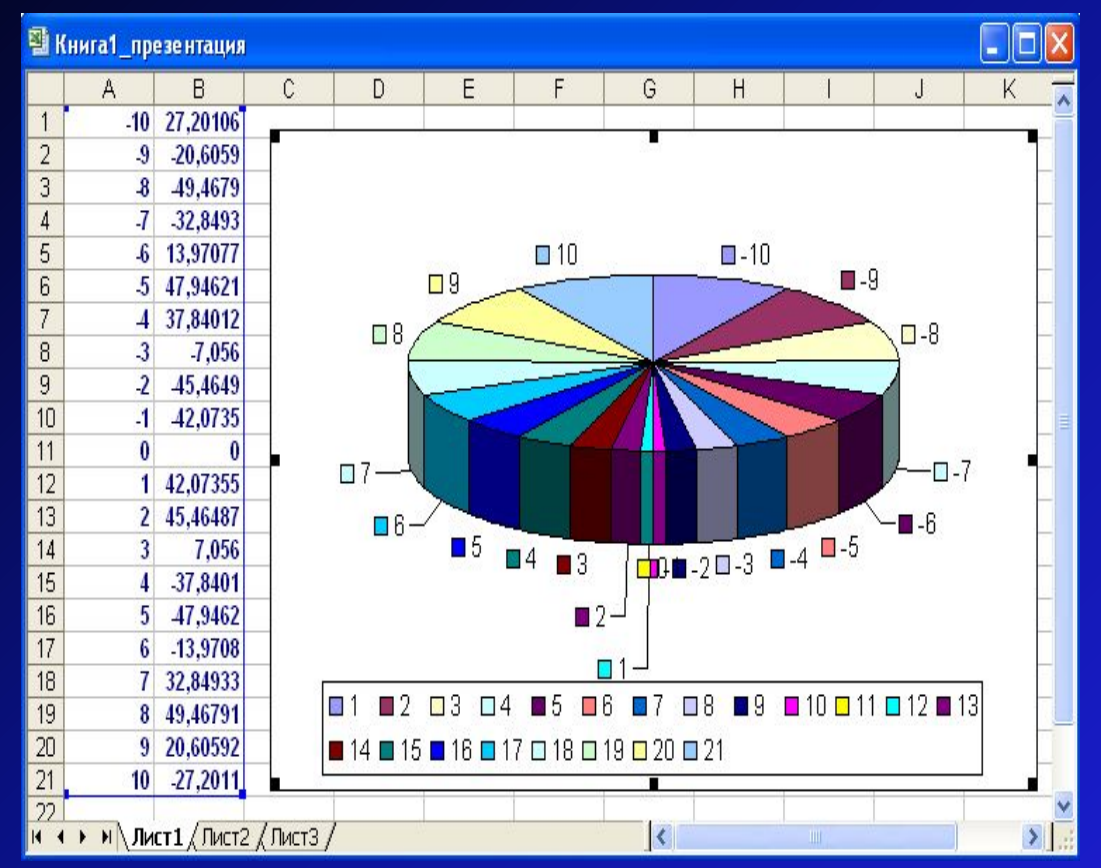

**Выполнил: ученик 9 кл. ООШ №6 Сень Кирилл Руководитель: Прочухан К.В.**

## Pabora No3

# Pewerue saday ha deuxerue e cped

**Выполнил: ученица 9 кл. ООШ №6 Дыгало Алина Руководитель: Прочухан К.В.**

- •Цель работы: освоение решения задач на движение в среде MS EXCEL
- **• Используемые средства:** Табличный процессор MS Excel; В.П.Смирнов. задачник по математике для 6-7 классов. М.-1997г.

• Пример 1. Две машины выехали из пункта А одновременно в противоположные стороны. Первая машина ехала со скоростью 65 км/ч, а вторая – 73 км/ч. Какое расстояние между машинами будет через три часа?

• Решение:

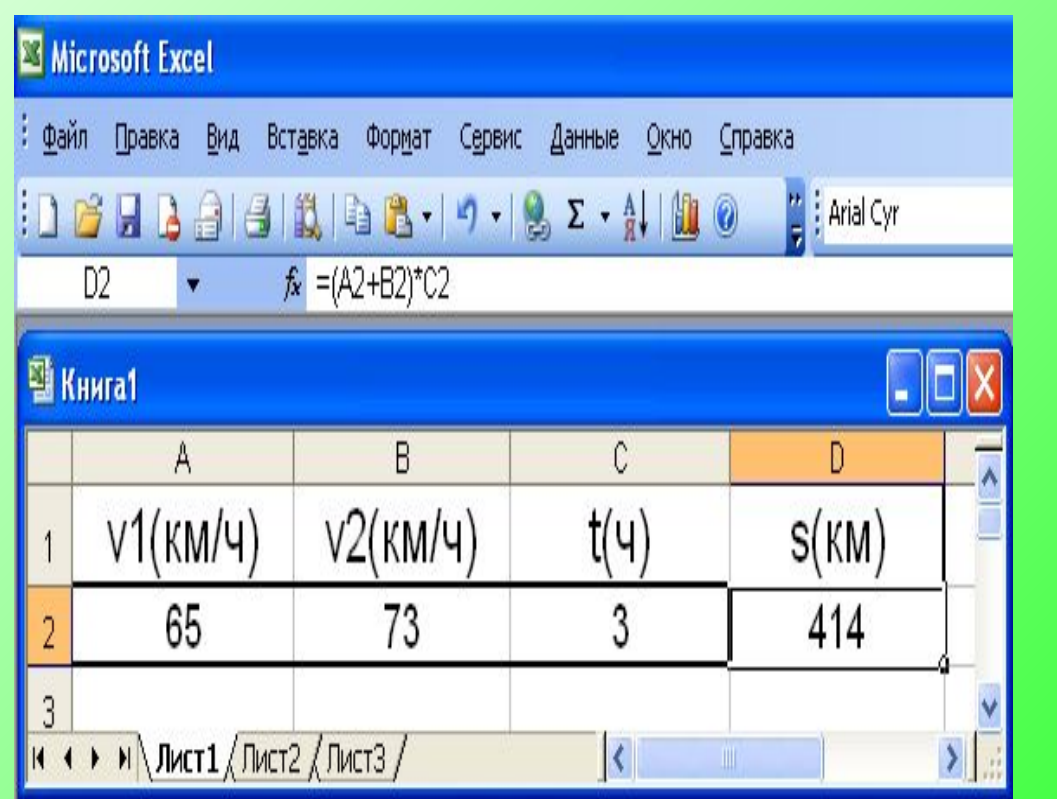

**. Выполнил: ученица 9 кл. ООШ №6 Дыгало Алина Руководитель: Прочухан К.В**

• Пример 2. Велосипедист и пешеход отправились из пункта А в пункт В одновременно. Скорость первого-14 км/ч, а второго – 4.5 км/ч. Какое расстояние между ними будет через 4 часа?

• Решение:

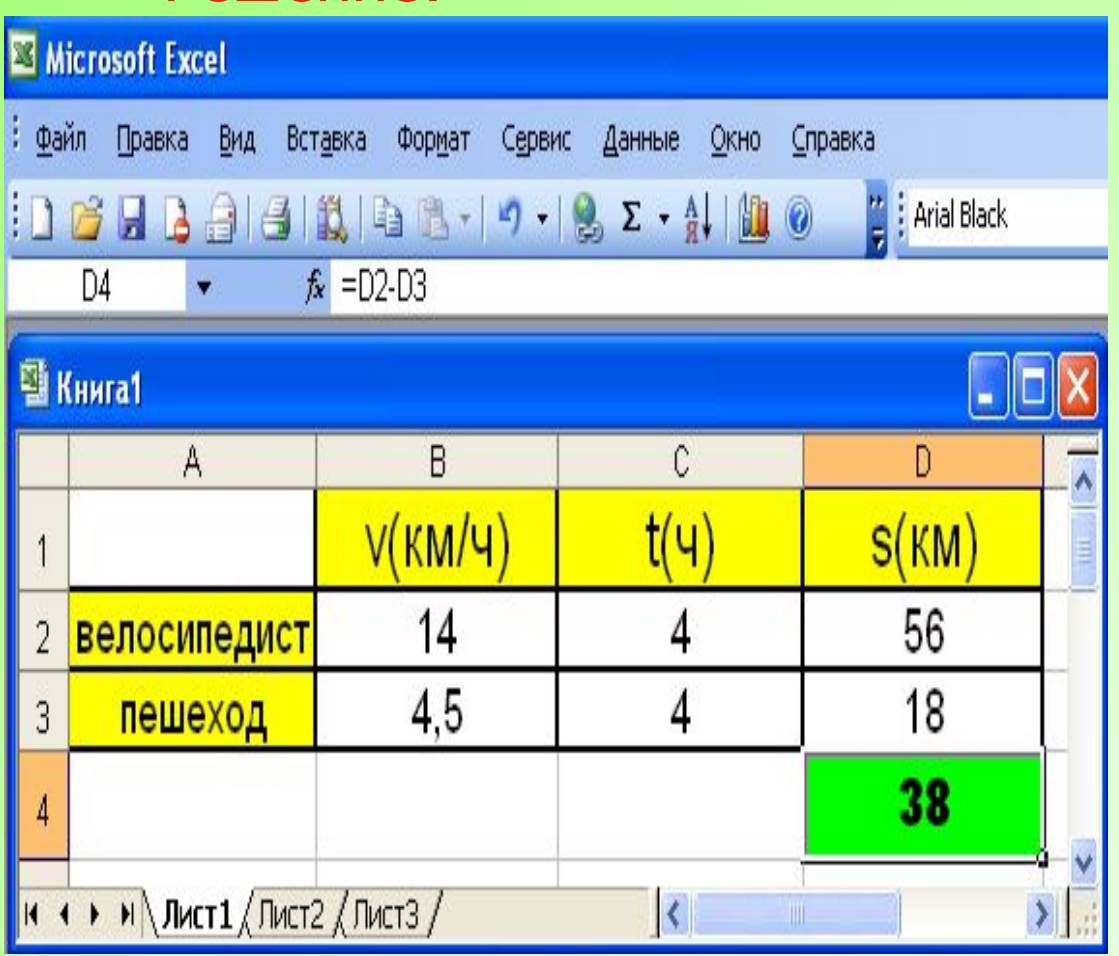

**Выполнил: ученица 9 кл. ООШ №6 Дыгало Алина Руководитель: Прочухан К. В**

- Скорость теплохода по течению 22,7 км/ч. Против течения- 17,4 км/ч. Найдите:
- скорость течения
- скорость теплохода

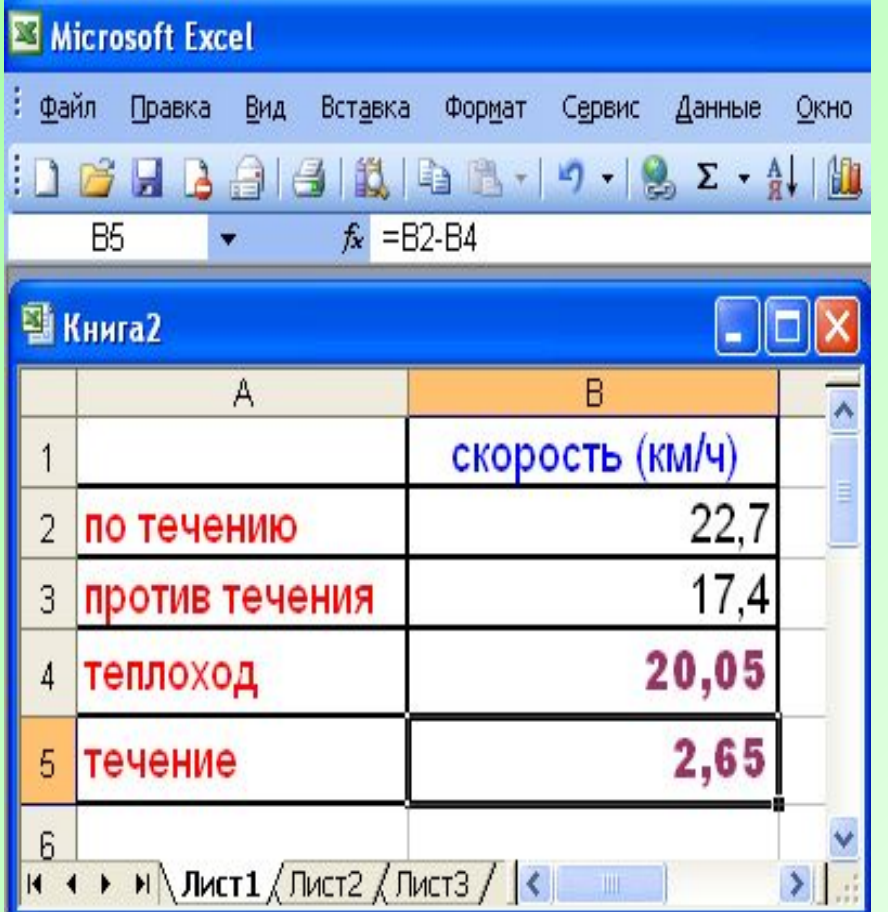

**Выполнил: ученица 9 кл. ООШ №6 Дыгало Алина Руководитель: Прочухан К.В**

### ВЫВОД

• Система Excel мощное средство для решения математических задач и для построения графиков функций.